## **Communication Communication par e-mail lorsque le statut change**

À partir de cette version (07/20), il est possible d'envoyer un message automatique lors du changement de statut. Pour le définir, vous pouvez aller dans Système - Listes – Statut.

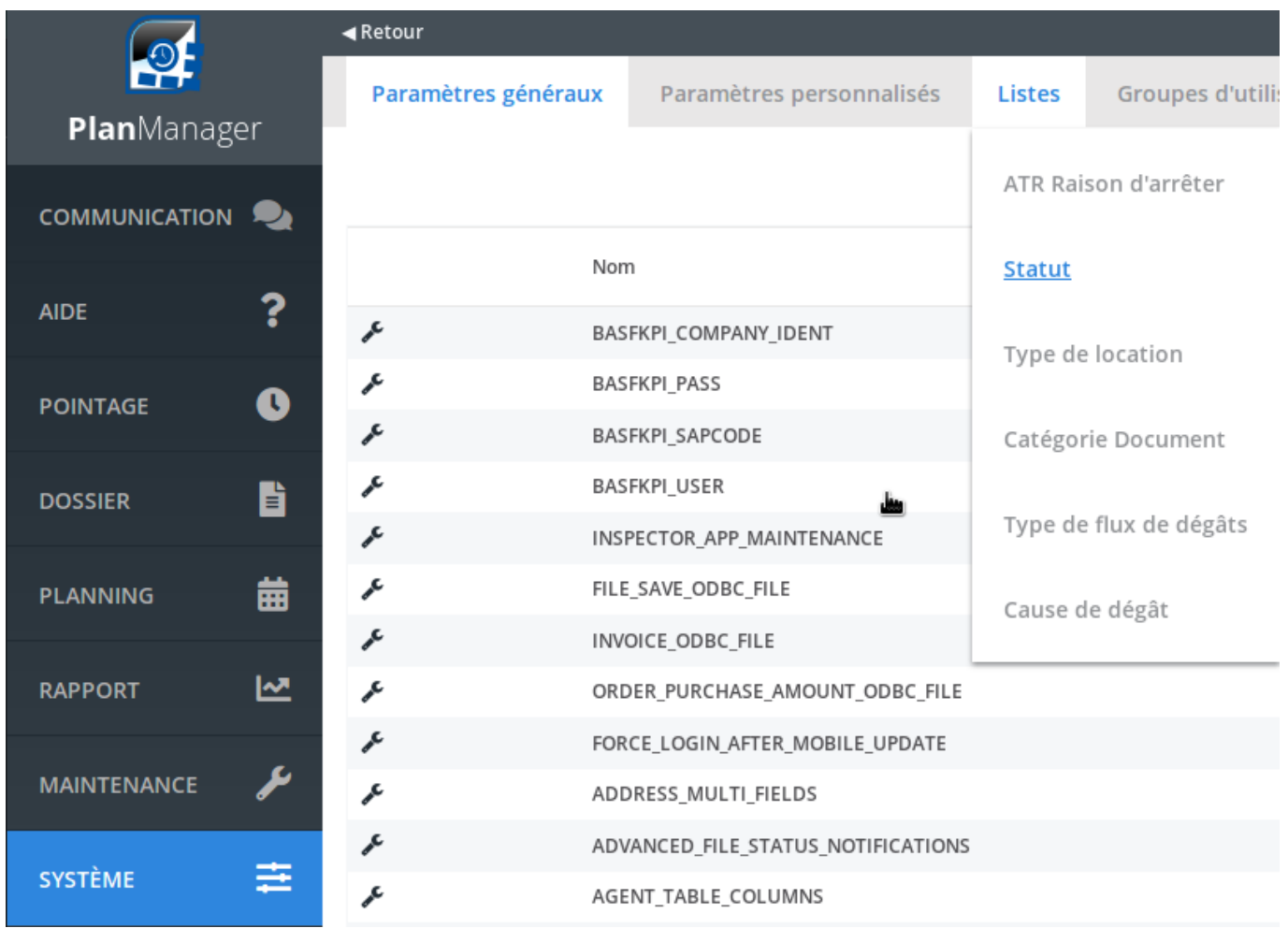

Vous pouvez sélectionner ici un template qui sera envoyé automatiquement lors du changement de statut. Le template sera toujours envoyé par e-mail à la partie indiquée dans le modèle de communication.

## **Communication**

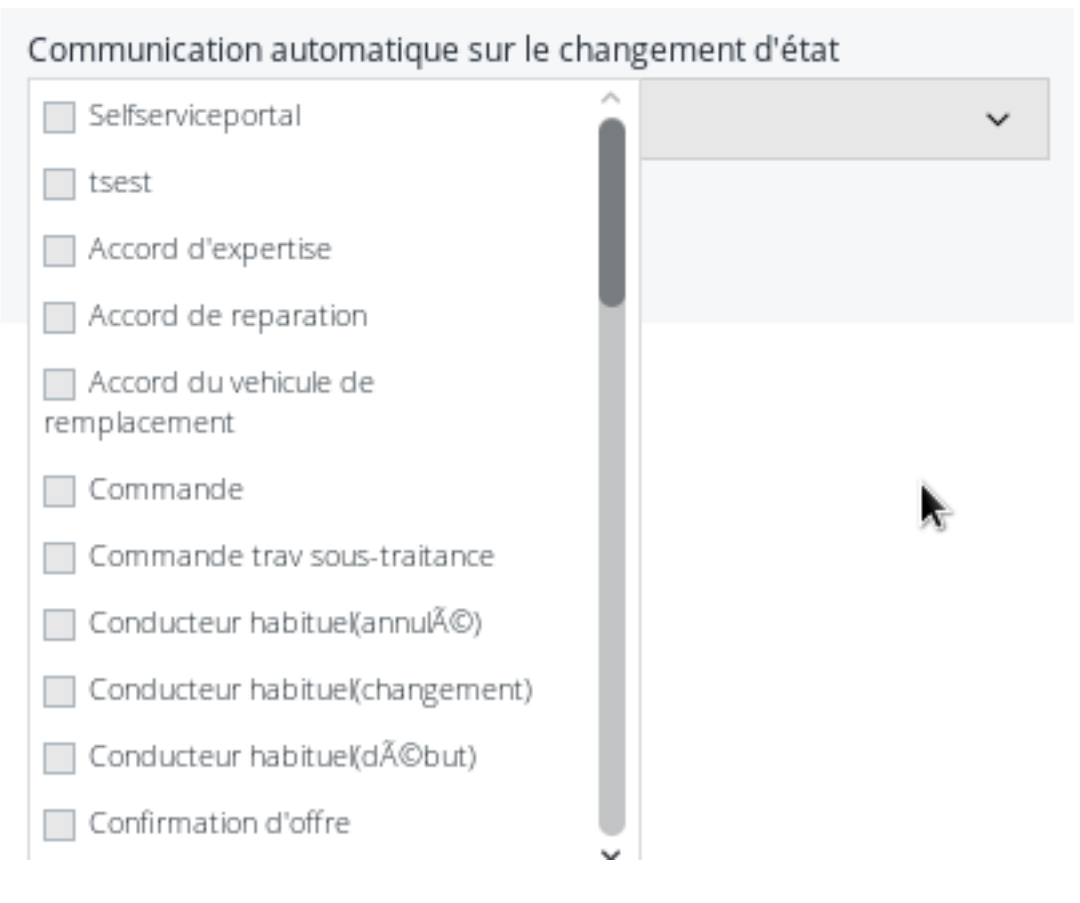

Il est également possible d'envoyer un SMS lors du changement de statut. Cela n'est possible que via des templates créés avec le type "SMS".

> Page 2 / 4 **(c) 2024 InSyPro <christof@insypro.com> | 2024-07-05 22:24** [URL: http://faq.insypro.com/index.php?action=artikel&cat=13&id=1481&artlang=fr](http://faq.insypro.com/index.php?action=artikel&cat=13&id=1481&artlang=fr)

## **Communication**

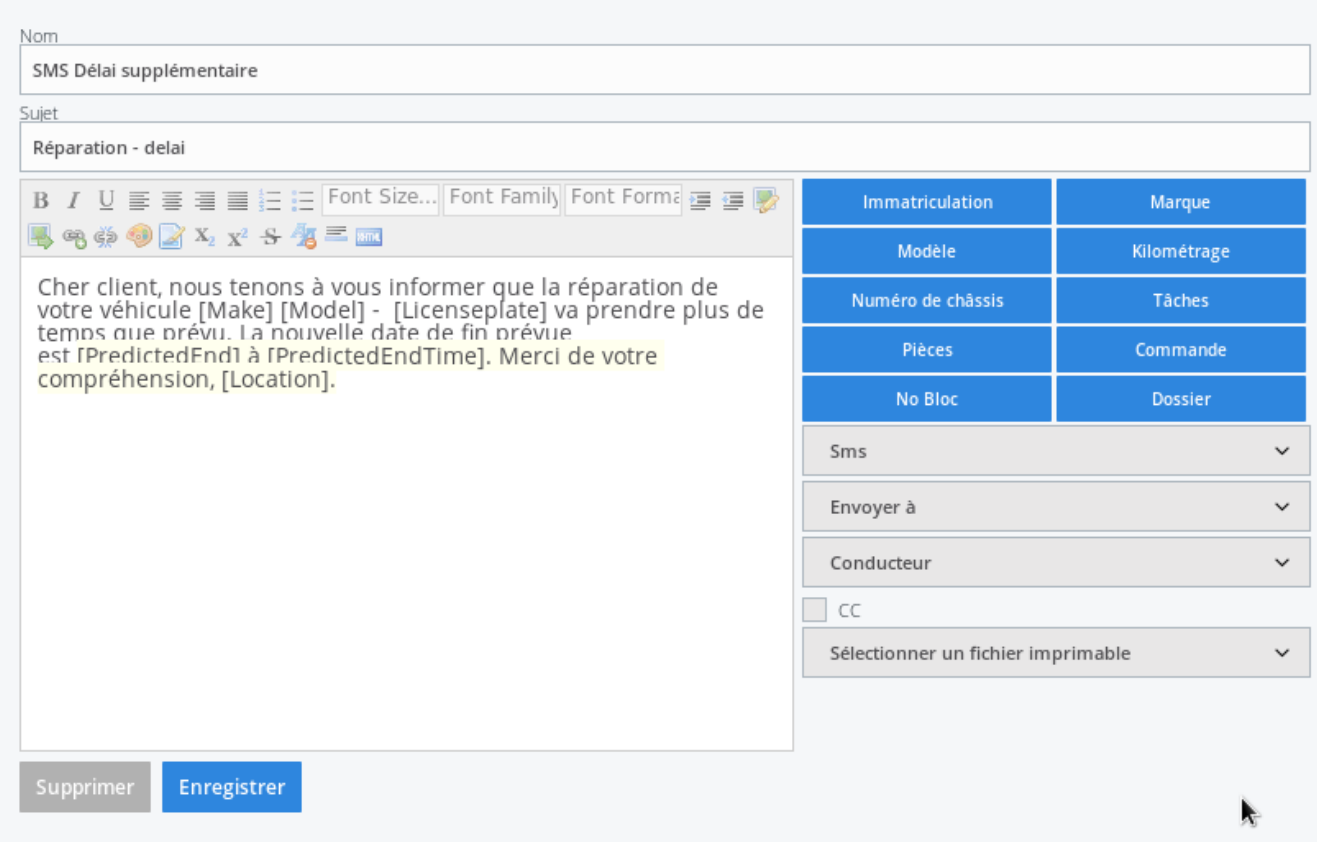

Important! Vous ne pouvez envoyer un e-mail automatique qu'aux clients qui ont coché la case «e-mail» sur Maintenance-Clients. Cela a été intégré en ce qui concerne les réglementations RGPD. Pour envoyer un SMS, la coche "SMS" doit être cochée.

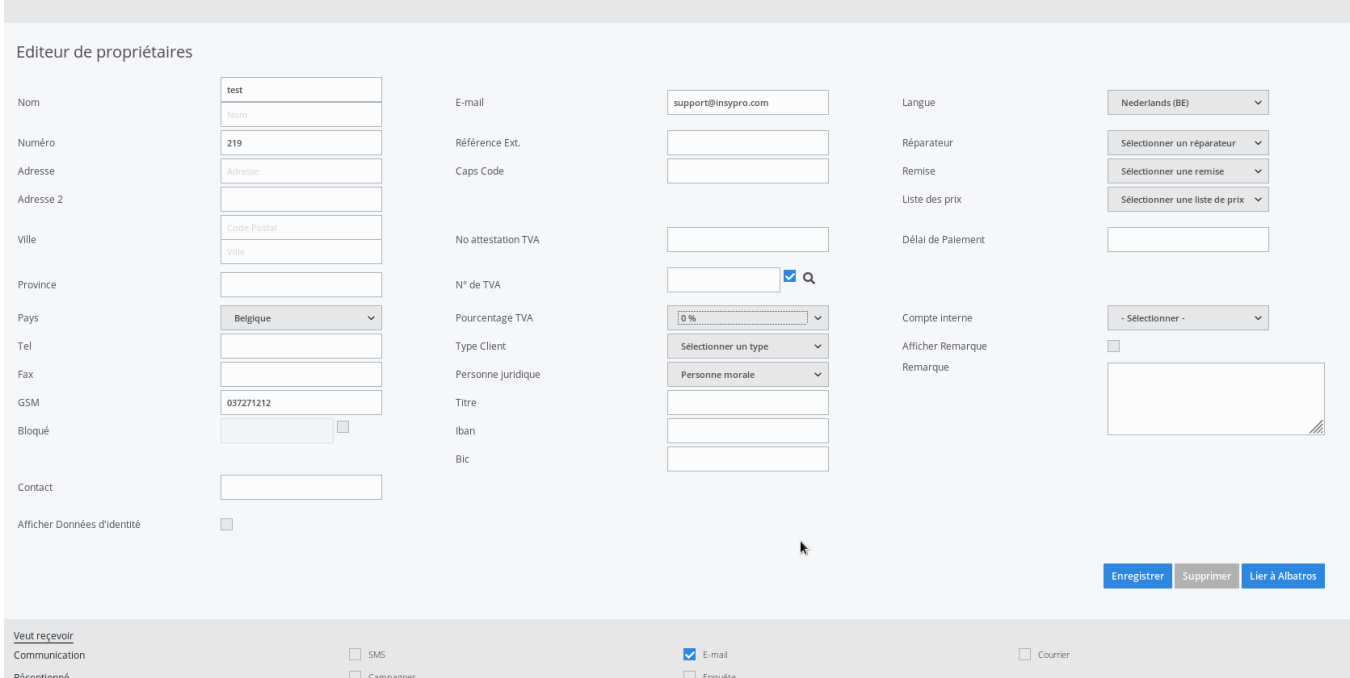

Référence ID de l'article : #4052

Page 3 / 4 **(c) 2024 InSyPro <christof@insypro.com> | 2024-07-05 22:24** [URL: http://faq.insypro.com/index.php?action=artikel&cat=13&id=1481&artlang=fr](http://faq.insypro.com/index.php?action=artikel&cat=13&id=1481&artlang=fr)

## **Communication**

Auteur : Sophia Bouhajra Dernière mise à jour : 2022-02-10 10:40

> Page 4 / 4 **(c) 2024 InSyPro <christof@insypro.com> | 2024-07-05 22:24** [URL: http://faq.insypro.com/index.php?action=artikel&cat=13&id=1481&artlang=fr](http://faq.insypro.com/index.php?action=artikel&cat=13&id=1481&artlang=fr)